# BEST-P 氷蓄熱ユニット空調設備操作 マニュアル

### 2020 年 8 月

更新日 2020/08/08

<更新履歴>

- ・2020年8月版
	- ・テンプレート2011のメニュー表示方法の説明を追加した。
	- ・テンプレート 2012 の氷蓄熱テンプレートに関して説明を追加した。

## X.氷蓄熱ユニット空調設備操作マニュアル

### BEST-P

The BEST Program

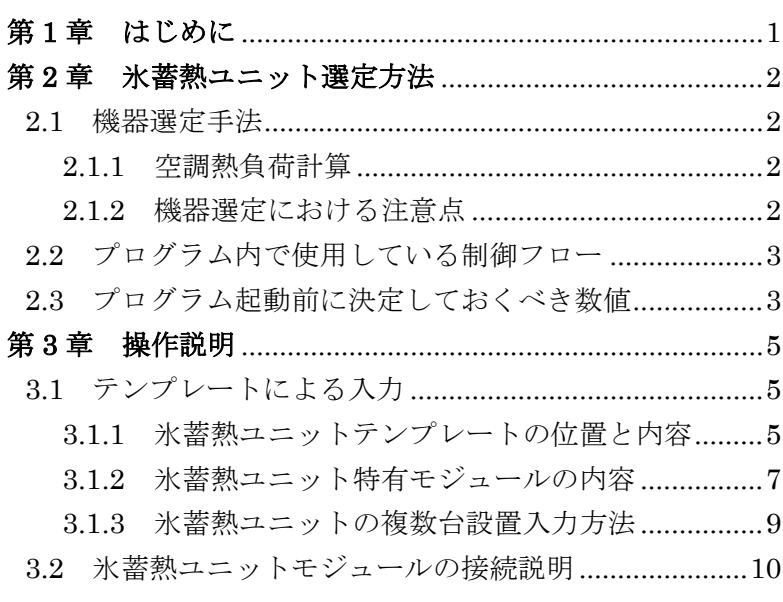

#### <span id="page-3-0"></span>第 **1** 章 はじめに

BEST プログラムは、空調システムのみならず、建築、電気設備、衛生設備までも計算 可能な、建物の総合的な検討ツールである。

中央熱源方式の蓄熱式空調システムについては、水蓄熱、現場築造型氷蓄熱、氷蓄熱ユ ニットの 3 種類が、BEST プログラムでは用意されている。蓄熱システムは、省エネルギ ー、省コスト、電力負荷平準化を目的に導入が進められてきた。また、蓄熱システムは、 室内温熱環境を犠牲にすることなく節電を実現できるシステムであるため、今後も社会的 な要望が高まってくることが予想される。

本マニュアルは、蓄熱システムの中の、氷蓄熱ユニットに関する操作マニュアルである。 第 2 章では、氷蓄熱ユニット選定における注意点や、機器選定後にプログラムを実行する ために準備しておく必要な数値についてまとめている。プログラムを実際に操作する前に、 一通りは内容を確認しておいていただきたい。第 3 章では、実際の操作方法について示し ている。基本的には、テンプレートによる入力方法を紹介しているが、変更も可能なよう に氷蓄熱ユニットに関するモジュールについては、詳細な内容を示している。

#### <span id="page-4-0"></span>第 **2** 章 氷蓄熱ユニット選定方法

#### <span id="page-4-1"></span>2.1 機器選定手法

#### <span id="page-4-2"></span>2.1.1 空調熱負荷計算

氷蓄熱ユニットを採用する場合においても、当然、空調熱負荷計算は必要である。氷蓄 熱ユニットはパッケージ化されているため、非蓄熱源的な考えも適用できる部分もあるか もしれないが、蓄熱を利用するからには、時間ピークのみでなく、空調時間全ての時間別 負荷を算出する必要がある。その場合には、水蓄熱システムの場合と同様に、ピーク負荷 を扱う場合には毎正時のデータではなく、日積算負荷が重要となるため、空調時間数の時 間帯別負荷を算出しておく必要がある。

#### <span id="page-4-3"></span>2.1.2 機器選定における注意点

氷蓄熱ユニットは、各メーカーから様々なタイプが販売されている。氷蓄熱の種別とし て、内融式、外融式がある。蓄熱の利用についても、冷暖房いずれも蓄熱を利用、冷房の み蓄熱を利用するものがある。運転パターンについても、ピークシフト、ピークカット、 ピークカット&シフトがある。BEST で扱えるものは、氷蓄熱の種別と運転パターンには 制約は無いが、蓄熱の利用については冷房のみであり、暖房には蓄熱は利用しないタイプ を想定している。

よって、メーカーから上記に合致し、かつ負荷計算結果のピーク時間負荷および日積算 負荷を処理可能な機種を選定することになる。メーカーのスペックでは、蓄熱時間、空調 時間共に 10 時間として熱量が記載されている場合が多いので、実際の空調時間が異なる 場合には注意が必要である。

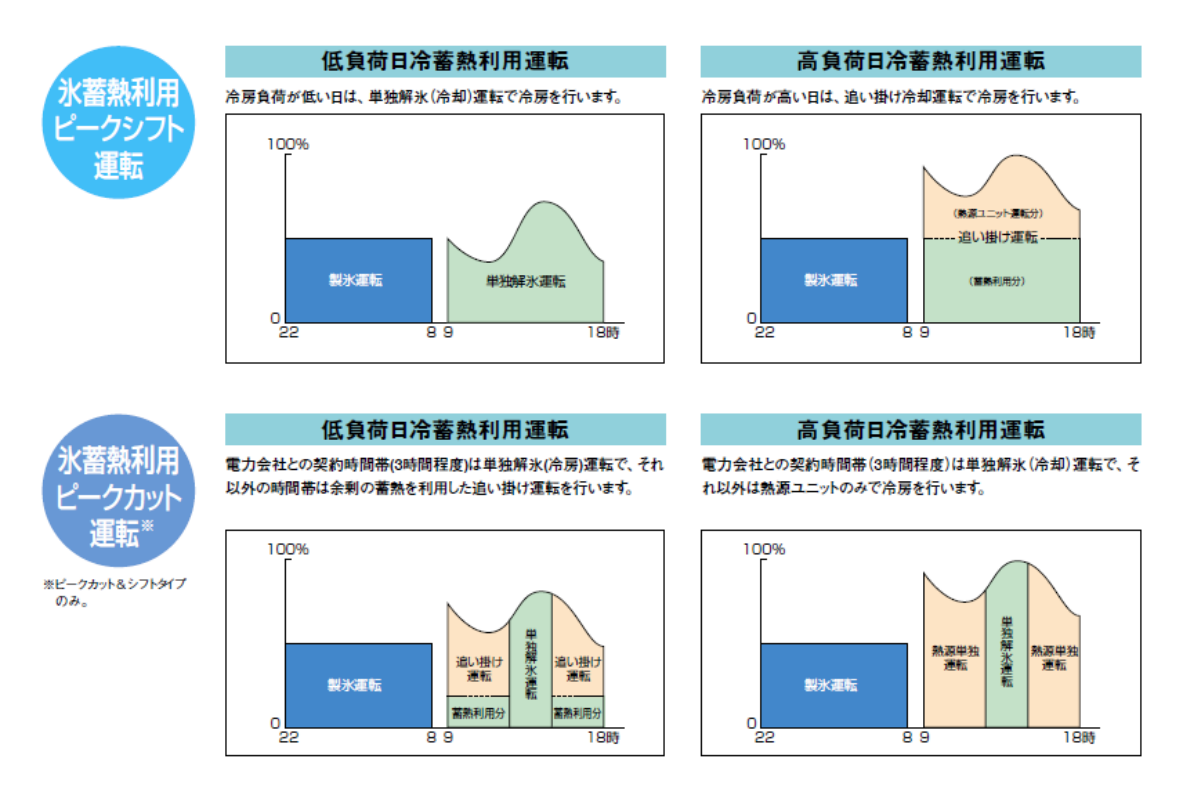

ダイキンカタログから抜粋

#### <span id="page-5-0"></span>2.2 プログラム内で使用している制御フロー

BEST プログラムの利用において、必ずしも理解しておく必要は無いが、計算結果の確 認などにおいては、どのような制御フローに基づいて計算が行われているのかを知ってお く必要がある。図 2.1 に制御フローを示す。図に示すように、熱源単独の追掛け運転、ピ ークシフト、ピークカット、夜間蓄熱、暖房運転に分類した中で、それぞれの処理を行っ ている。計算結果に対して疑問点などが生じた場合には、このフローと計算結果を比較し ながら、想定した通りの運転が行われているのか確認していただきたい。

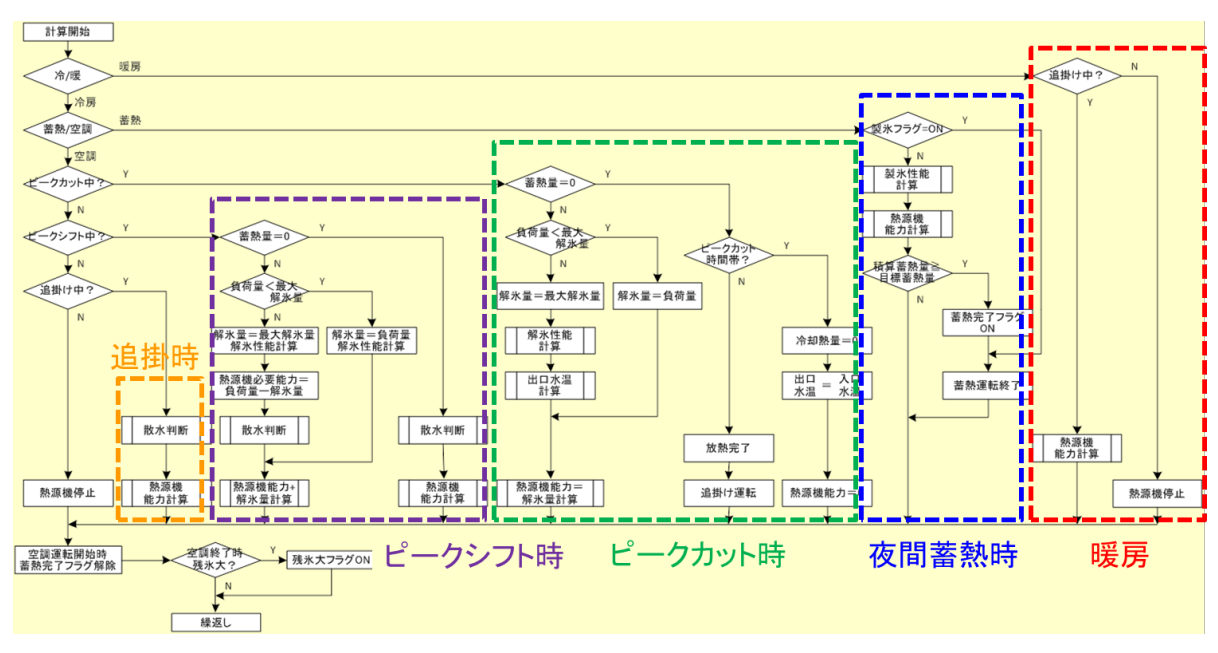

図 2.1 プログラム内で使用している制御フロー

#### <span id="page-5-1"></span>2.3 プログラム起動前に決定しておくべき数値

他の熱源方式と比較して、氷蓄熱ユニット方式の場合に必要となる入力項目について説 明する。建築側の入力や二次側の入力などは、他のマニュアルを参照いただきたい。但し、 氷蓄熱の場合は低温送水・送風、大温度差など、氷蓄熱のメリットを拡大するための方策 があるため、このような点を考慮して二次側の設計・入力は実行していただきたい。

BEST プログラムの氷蓄熱ユニットは、様々なメーカーやタイプのものに対応するため、 メーカーや機種毎のモジュールは用意せず、選定した機器の能力など計算に必要な数値を 入力するようになっている。これらの数値を以下に示す。

(1)定格能力

a)定格冷却蓄熱能力(kW)・・・蓄熱(製氷)運転時の熱源能力

b)定格冷却追掛能力(kW)・・・追掛(冷水)運転時の熱源能力

c)定格加熱能力(kW)・・・温水運転時の熱源能力

d)最大蓄熱量(MJ)・・・氷蓄熱槽の最大蓄熱量

(2)冷温水

a)冷水出口水温設定値(℃)・・・冷房運転時のユニットからの取り出し水温 b)温水出口水温設定値(℃)・・・暖房運転時のユニットからの取り出し水温 c)定格冷水量(L/min)・・・ユニットからの冷水量

d)定格温水量(L/min)・・・ユニットからの温水量

e)定格散水量(L/min)・・・散水対応の熱源で散水を行う場合は入力(散水開始は外気温 30℃以上(プログラム内部の固定値))

f)定格冷水圧力損失(kPa)

g)定格温水圧力損失(kPa)

(3)電気

a)定格冷却蓄熱消費電力(kW)・・・(1)、a)運転時の消費電力

b)定格冷却追掛消費電力(kW)・・・(1)、b)運転時の消費電力

c)定格加熱消費電力(kW)・・・(1)、c)運転時の消費電力

以上であるが、この中で(1)の a)~c)については、メーカーによって表現が異なる場合が ある。また、該当する数値の記載がカタログには無い場合もあるため、そのような時は、 メーカーへの問い合わせが必要となる。

#### <span id="page-7-0"></span>第 **3** 章 操作説明

#### <span id="page-7-1"></span>3.1 テンプレートによる入力

<span id="page-7-2"></span>3.1.1 氷蓄熱ユニットテンプレートの位置と内容

ここでは、テンプレートによる入力方法について説明する。氷蓄熱ユニットのテンプレ ートは、画面 3.1 で示すようにテンプレート 2011 のフォルダ内、空調、熱源のフォルダ内 に設置されている。画面 3.2 にテンプレートの内容を示す。氷蓄熱ユニット制御、ポンプ、 氷蓄熱ユニット、動力盤(3 相)、動力盤(1 相)、外気、エネルギー系媒体観測、ヒストグ ラムの 8 つのモジュールで構成されている。この中で、氷蓄熱ユニット特有のものとして は、氷蓄熱ユニット制御と氷蓄熱ユニットの 2 つのモジュールのみである。

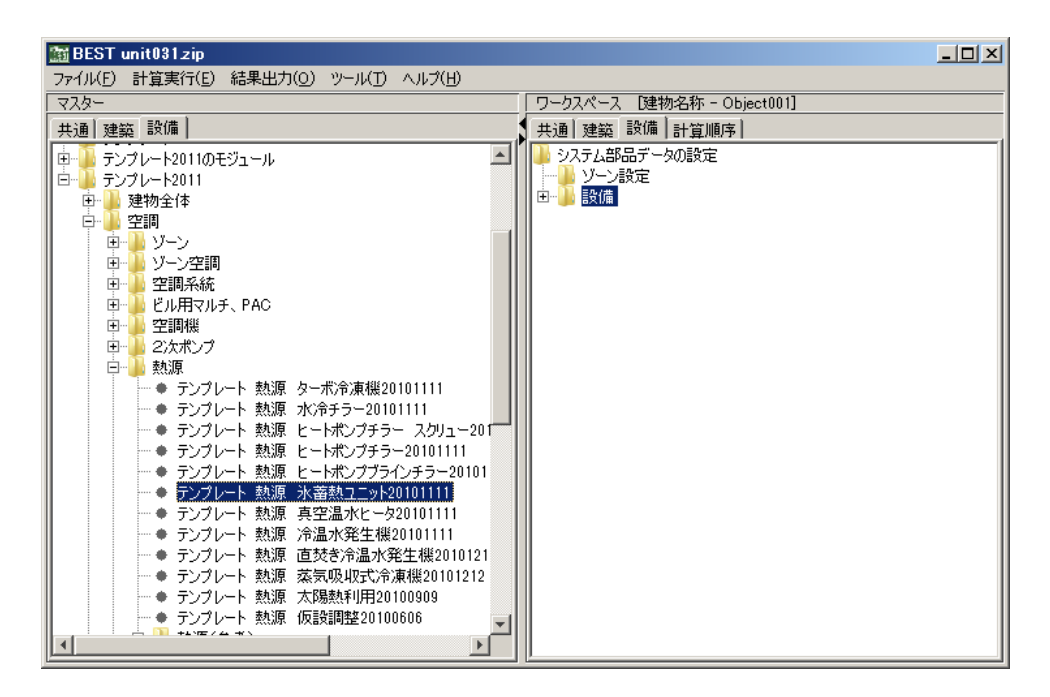

画面 3.1 氷蓄熱ユニットテンプレートの位置

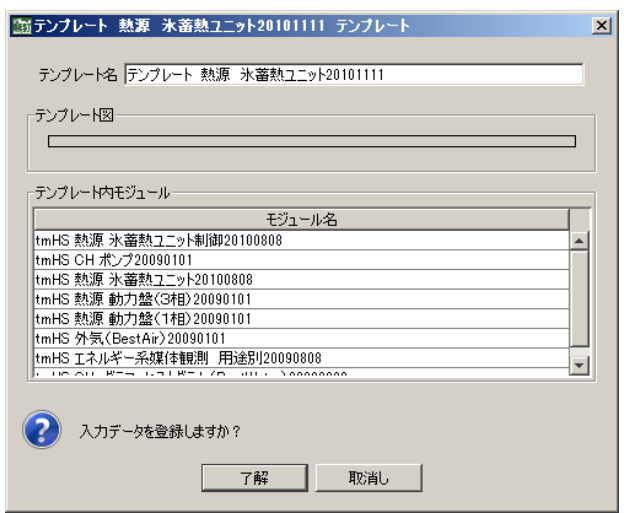

画面 3.2 氷蓄熱ユニットテンプレートの内容

□ テンプレート 2011 のフォルダが表示されていない場合の操作

メニューから、ツール/メニュー設定を選択して合わられるメニュー設定の画面で 設備タブの中の「テンプレート 2011」のチェックボックスにチェックを入れ表示を 有効とする。「設定を保存」ボタンを押すと、メニューに「テンプレート 2011」が追 加される。

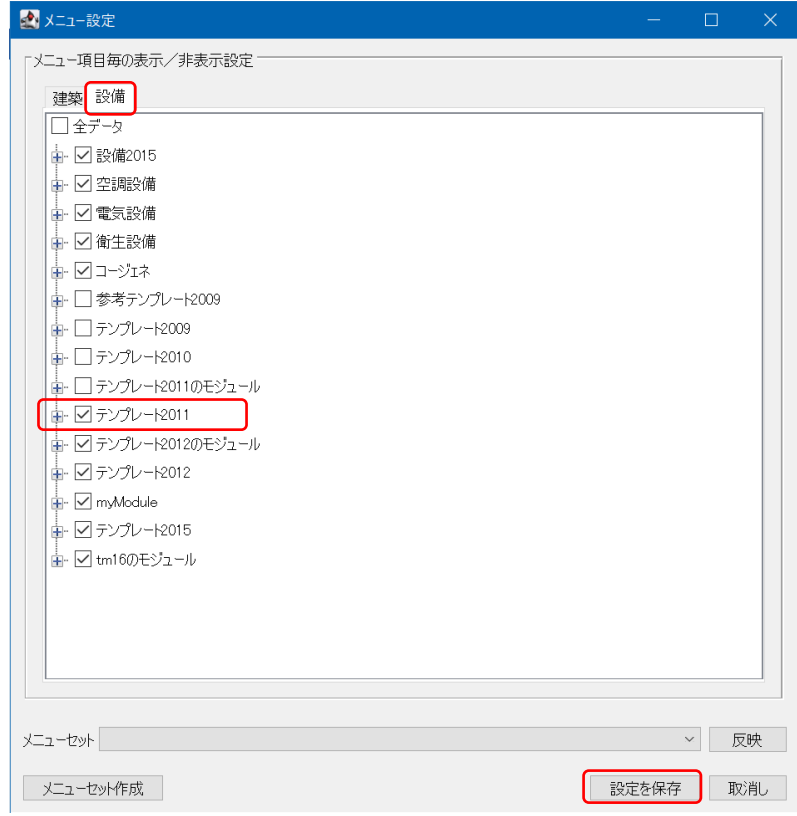

□ BEST2008(2020/8)では、テンプレート 2012 フォルダの下の空調/熱源\_taHS の中に ある「tsHS 氷蓄熱ユニット 20120303」という名称で、同等のテンプレートが用意されて いる。

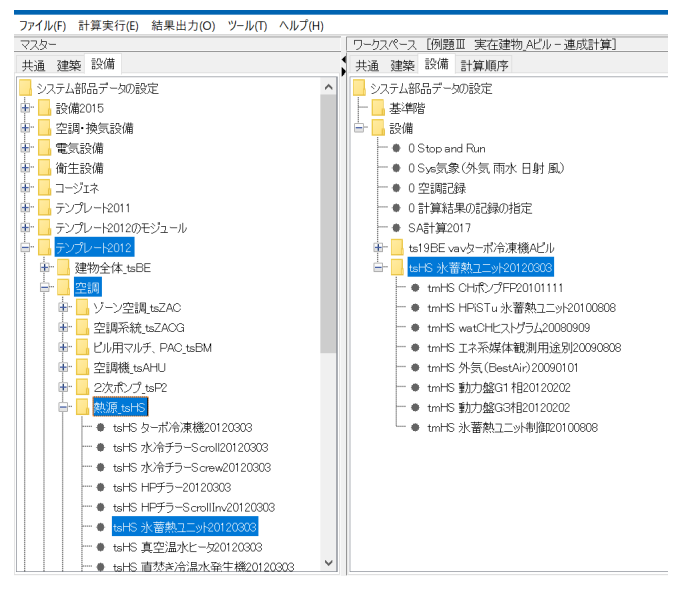

#### <span id="page-9-0"></span>3.1.2 氷蓄熱ユニット特有モジュールの内容

前述したように氷蓄熱ユニットテンプレート内で特有のモジュールは、氷蓄熱ユニット と氷蓄熱ユニット制御の 2 つのモジュールである。ここでは、この 2 つのモジュールの入 力内容について説明する。

画面 3.3 に氷蓄熱ユニットモジュールを示す。入力項目は、2.3 で示した内容であるの で、機種選定後に事前に必要な数値を用意しておけば、入力は短時間で終えることが出来 る。

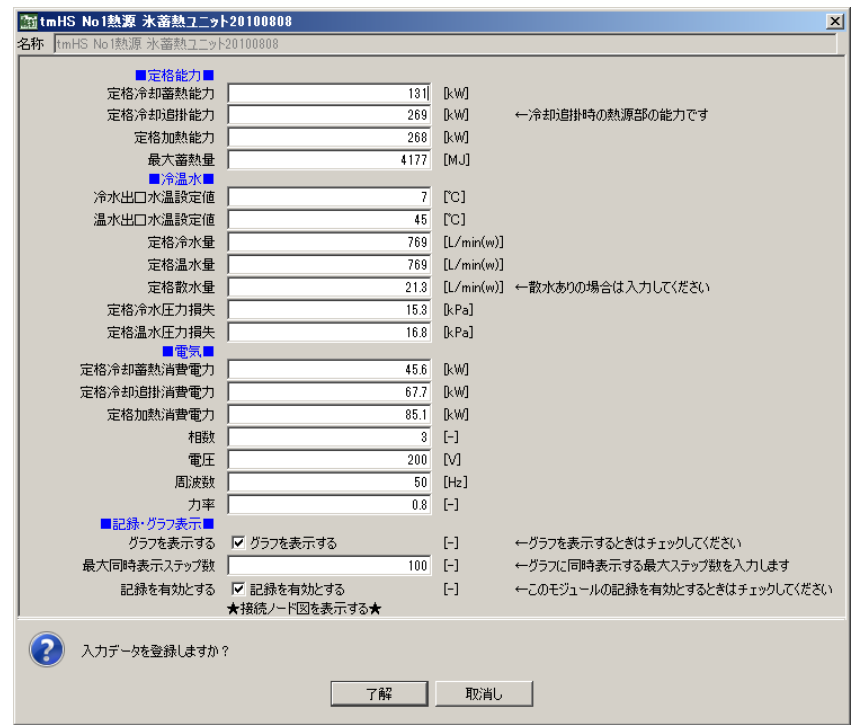

画面 3.3 氷蓄熱ユニットモジュール

画面 3.4 には氷蓄熱ユニット制御モジュールを示す。スケジュール的な部分については、 水蓄熱槽の制御モジュールとほぼ同じである。氷蓄熱ユニット特有の設定としては、ピー クシフト、ピークカットの設定である。選定した機種に応じて、ピークシフト、ピークカ ット、ピークシフト&ピークカットを設定する。「暖房時ピークシフトする」というチェッ クボックスがあるが、2 章で示したように暖房は蓄熱しないため、この選択は無効である。 また、■制御方式・条件■の中に、暖房蓄熱時 熱源への限界送水温度の入力も用意され ているが、同様にこの入力は無効である。また、簡易翌日熱源運転時間制御についても、 氷蓄熱ユニットでは無効の設定になる。

| 图tmHS No1熱源 氷蓄熱ユニット制御20100808<br>$\vert x \vert$<br>名称  tmHS No1熱源 氷蓄熱ユニット制御20100808 |                                   |                               |                                                                                                    |
|--------------------------------------------------------------------------------------|-----------------------------------|-------------------------------|----------------------------------------------------------------------------------------------------|
|                                                                                      |                                   |                               |                                                                                                    |
| ■運転スケジュール■                                                                           |                                   |                               |                                                                                                    |
|                                                                                      | このスケジュールを使用する ▽ このスケジュールを使用する     | $[-]$                         | ←上位コントローラのスケジュールを使う場合はチェックをはずしてください。                                                                                             |
| 熱源運転 開始時刻-終了時刻<br>周辺機器運転 開始時刻-終了時刻                                                   | $8:00 - 22:00$                    |                               | [時分]-[時分] ←入力例[ 8:00-20:00 ] 時刻と分を半角の団で、開始と終了を半角の[-]で区切る。<br>8:00-22:00 [時分]-[時分] ←入力例[ 8:00-20:00 ]時刻と分を半角の団で、開始と終了を半角の[-]で区切る。 |
| 蓄熱時間帯熱源運転 開始時刻-終了時刻                                                                  | $22:00 - 8:00$                    |                               | [時分]-[時分] ←入力例[ 22:00-8:00 ]時刻と分を半角の団で、開始と終了を半角の[-]で区切る。                                                                         |
| 蓄熱時間帯周辺機器運転 開始時刻-終了時刻                                                                | $22:00 - 8:00$                    |                               | [時分][時分] ←入力例[ 22:00-8:00 ]時刻と分を半角の団で、開始と終了を半角の[-]で区切る。                                                                          |
| 冷房 開始月日-終了月日                                                                         |                                   |                               | 5/1-11/30 [月/日]-[月/日] ←入力例[ 5/1-11/30 ]月と日を半角の団で、開始と終了を半角の[/]で区切る。                                                               |
| 暖房 開始月日-終了月日                                                                         |                                   |                               | 12/1-4/30 [月/日]-[月/日] ←入力例[ 12/1-4/30 ]月と日を半角の団で、開始と終了を半角の[/]で区切る。                                                               |
| 蓄熱冷房 開始月日-終了月日                                                                       | $5/1 - 11/30$                     |                               | [月/日]-[月/日] ←入力例[ 5/1-11/30 ] 月と日を半角の団で、開始と終了を半角の[/]で区切る。                                                                        |
| 蓄熱暖房 開始月日-終了月日                                                                       | $12/1 - 4/30$                     |                               | - [月/日]-[月/日] ←入力例[ 12/1-4/30 ] 月と日を半角の団で、開始と終了を半角の[/]で区切る。                                                                      |
|                                                                                      | 冷房時ピークシフトする 厂 冷房時ピークシフトする         | $[-]$                         | ←運転する場合にチェックしてください。                                                                                                    |
|                                                                                      | 暖房時ピークシフトする 「 暖房時ピークシフトする         | $[-]$                         | ←運転する場合にチェックしてください。                                                                                                    |
|                                                                                      | ピークカットする マピークカットする                | $[ - ]$                       | ←運転する場合にチェックしてください。                                                                                                    |
| ピークカット運転1 開始時刻-終了時刻                                                                  | $13:00 - 16:00$                   | 時分]-[時分]                      | ←入力例[ 22:00-8:00 ] 時刻と分を半角の円で、開始と終了を半角の[-]で区切る。                                                                                  |
| ピークカット運転2 開始時刻-終了時刻                                                                  | $00:00 - 00:00$                   |                               | [時分]-[時分] ←入力例[ 22:00-8:00 ]時刻と分を半角の団で、開始と終了を半角の[-]で区切る。                                                                         |
| ピークカット運転1 開始月日 - 終了月日                                                                | $6/1 - 10/31$                     |                               | [月/日]-[月/日] ←入力例[5/1-11/30] 月と日を半角の日で、間始と終了を半角の[/]で区切る。                                                                          |
| ピークカット運転2 開始月日-終了月日                                                                  | $0/0 - 0/0$                       |                               | - [月/日]-[月/日] ←入力例[ 12/1-4/30 ] 月と日を半角の団で、開始と終了を半角の[/]で区切る。                                                                      |
|                                                                                      | 日曜日に運転する 厂 日曜日に運転する               | $[\cdot]$                     | ←運転する場合にチェックしてください。                                                                                                    |
|                                                                                      | 月曜日に運転する 区 月曜日に運転する               | $[\![\text{-}\!]$             | ←運転する場合にチェックしてください。                                                                                                    |
|                                                                                      | 火曜日に運転する マ 火曜日に運転する               | $[ - ]$                       | ←運転する場合にチェックしてください。                                                                                                    |
|                                                                                      | 水曜日に運転する マ 水曜日に運転する               | $[ - ]$                       | ←運転する場合にチェックしてください。                                                                                                    |
|                                                                                      | 木曜日に運転する マ 木曜日に運転する               | $[-]$                         | ←運転する場合にチェックしてください。                                                                                                    |
|                                                                                      | 金曜日に運転する マ 金曜日に運転する               | $[\cdot]$                     | ←運転する場合にチェックしてください。                                                                                                    |
|                                                                                      | 土曜日に運転する 厂 土曜日に運転する               | $[ - ]$                       | ←運転する場合にチェックしてください。                                                                                                    |
|                                                                                      | 祝日に運転する 厂 祝日に運転する                 | $[ - ]$                       | ←運転する場合にチェックしてください。                                                                                                    |
|                                                                                      | 特別日に運転する 厂 特別日に運転する               | $[ - ]$                       | ←運転する場合にチェックしてください。                                                                                                    |
|                                                                                      | 日曜日に蓄熱分を使用する 「 日曜日に蓄熱分を使用する       | $[\cdot]$                     | ←蓄熱槽から放熱運転する場合にチェックしてください。                                                                                                    |
|                                                                                      | 月曜日に蓄熱分を使用する ▽ 月曜日に蓄熱分を使用する       | $[\cdot]$                     | ←蓄熱槽から放熱運転する場合にチェックしてください。                                                                                                    |
|                                                                                      | 火曜日に蓄熱分を使用する ▽ 火曜日に蓄熱分を使用する       | $[ - ]$                       | ←蓄熱槽から放熱運転する場合にチェックしてください。                                                                                                    |
|                                                                                      | 水曜日に蓄熱分を使用する マ 水曜日に蓄熱分を使用する       | $[ - ]$                       | ←蓄熱槽から放熱運転する場合にチェックしてください。                                                                                                    |
|                                                                                      | 木曜日に蓄熱分を使用する ▽ 木曜日に蓄熱分を使用する       | $[-]$                         | ←蓄熱槽から放熱運転する場合にチェックしてください。                                                                                                    |
|                                                                                      | 金曜日に蓄熱分を使用する マ 金曜日に蓄熱分を使用する       | $[\cdot]$                     | ←蓄熱槽から放熱運転する場合にチェックしてください。                                                                                                    |
|                                                                                      | 土曜日に蓄熱分を使用する 「 土曜日に蓄熱分を使用する       | $[ - ]$                       | ←蓄熱槽から放熱運転する場合にチェックしてください。                                                                                                    |
|                                                                                      | 祝日に蓄熱分を使用する 厂 祝日に蓄熱分を使用する         | $[ - ]$                       | ←蓄熱槽から放熱運転する場合にチェックしてください。                                                                                                    |
|                                                                                      | 特別日に蓄熱分を使用する 「 特別日に蓄熱分を使用する       | $[ - ]$                       | ←蓄熱槽から放熱運転する場合にチェックしてください。                                                                                                    |
| ■制御方式・条件■                                                                            |                                   |                               |                                                                                                    |
| 冷水出口温度の設定値                                                                           | 7.                                | [°C]                          |                                                                                                    |
| 温水出口温度の設定値                                                                           | 45                                | $\lbrack \text{CC} \rbrack$   |                                                                                                    |
| 製氷蓄熱時 熱源への限界送水温度                                                                     | $-10$                             | $\lbrack$ $\lbrack$ $\lbrack$ |                                                                                                    |
| 冷房放熱時 熱源への限界送水温度                                                                     | $-10$                             | $\Gamma$ Cl                   | ←終端槽の水温〈=冷房時熱源への限界送水温度 の時「蓄熱運転」(亭止する                                                                                             |
| 暖房蓄熱時 熱源への限界送水温度                                                                     | 45                                | rc1                           | ←終端槽の水温>=暖房時熱源への限界送水温度 の時「蓄熱運転」停止する                                                                                              |
| 冷房放熱時 2次側への限界送水温度                                                                    | $\overline{7}$                    | [°C]                          | ←始端槽の水温>=冷房時熱源への限界送水温度 の時「追掛運転」開始する                                                                                              |
| 暖房放熱時 2次側への限界送水温度                                                                    | 40                                | [°C]                          | ←始端槽の水温く=暖房時熱源への限界送水温度 の時「追掛運転」開始する                                                                                              |
|                                                                                      | 簡易翌日熱源運転時間制御を行う 「 簡易翌日熱源運転時間制御を行う | $[-]$                         |                                                                                                    |
| 翌日熱源運転時間補正係数(0~1)  <br>■記録・グラフ表示■                                                    | 0.5                               | $[-]$                         | ←翌日運転時間=実績-(当日予定-実績)×補正係数                                                                                                    |
|                                                                                      | グラフを表示する 厂グラフを表示する                | $\left[ -\right]$             | ←グラフを表示するときはチェックしてください                                                                                                    |
| 最大同時表示ステップ数                                                                          | 100 <sub>1</sub>                  | $[-]$                         | ←グラフに同時表示する最大ステップ数を入力します                                                                                                    |
|                                                                                      | 記録を有効とする 「記録を有効とする                |                               | ←このモジュールの記録を有効とするときはチェックしてください                                                                                                   |
|                                                                                      | ★接続ノード図を表示する★                     |                               |                                                                                                    |
|                                                                                      |                                   |                               |                                                                                                    |
| 入力データを登録しますか?                                                                        |                                   |                               |                                                                                                    |
|                                                                                      |                                   |                               |                                                                                                    |
|                                                                                      | 了解                                | 取消し                           |                                                                                                    |
|                                                                                      |                                   |                               |                                                                                                    |

画面 3.4 氷蓄熱ユニット制御モジュール

#### <span id="page-11-0"></span>3.1.3 氷蓄熱ユニットの複数台設置入力方法

氷蓄熱ユニットを複数台設置する場合には、熱源群の台数制御テンプレートを利用すれ ば良い。画面 3.5 に示すように、「テンプレート 熱源群 熱源 2 台(HP チラー)の台数制御 20101111」の中の、「tmHSG No.1 テンプレート 熱源 ヒートポンプチラー20101111」を 氷蓄熱ユニットのテンプレートに置き換えればよい。プロパティ(スペック)でテンプレ ートの入替操作を行えば、接続なども自動的に行われる。

氷蓄熱ユニットが台数制御される場合は、昼間の追掛け運転時には二次側負荷熱量によ り、必要台数が決定される。夜間の蓄熱については、各ユニットの残蓄熱量に応じて、必 要時間数運転が行われる。

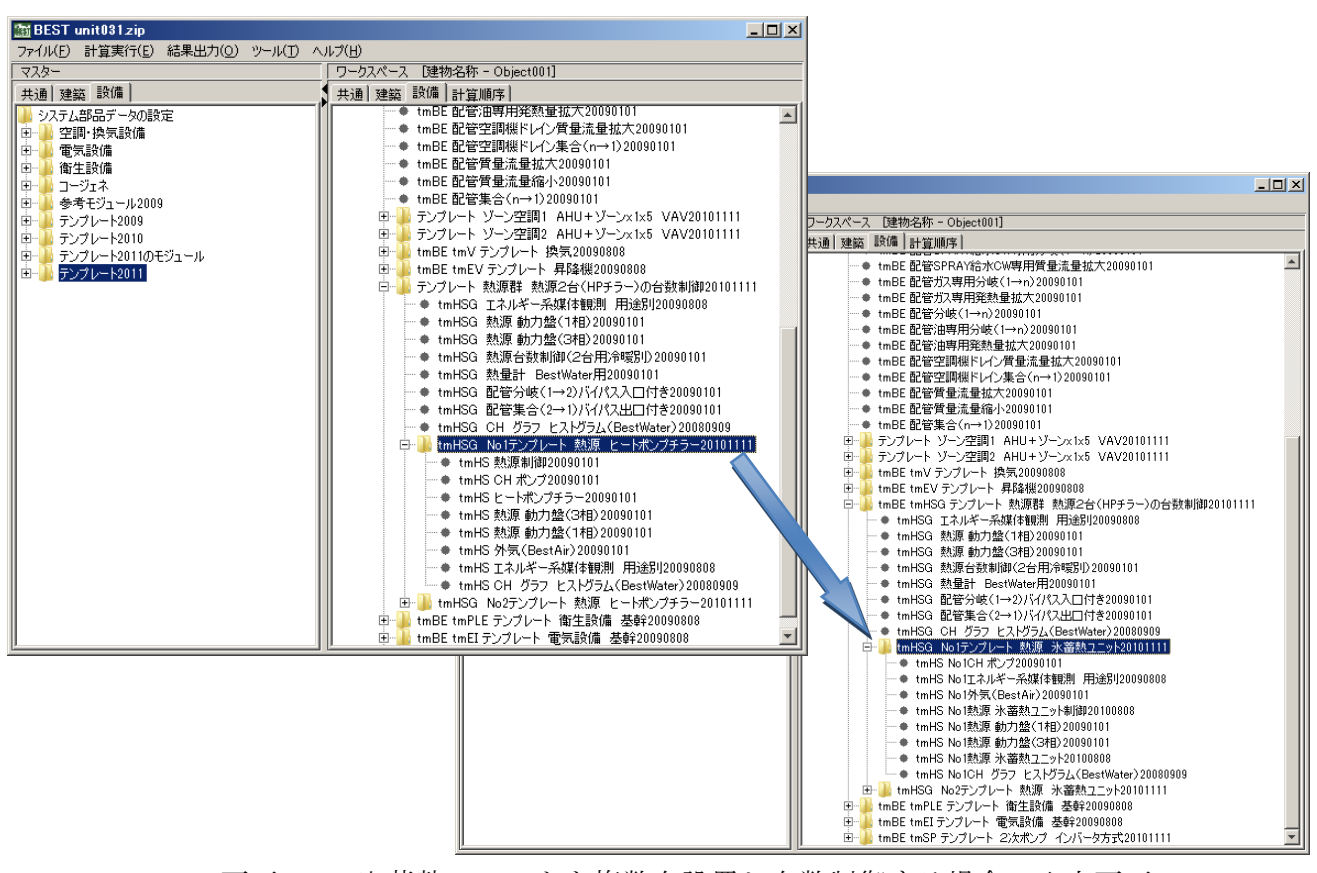

画面 3.5 氷蓄熱ユニットを複数台設置し台数制御する場合の入力画面

#### <span id="page-12-0"></span>3.2 氷蓄熱ユニットモジュールの接続説明

ここでは、氷蓄熱ユニットモジュールの接続内容について説明する。画面 3.6 に接続画 面を示す。接続端子数は 10 個であり、それほど多くは無い。図 3.1 に主な接続端子につい て示している。冷温水出入口の接続は、通常の熱源と同様に考えれば良い。散水可能な機 器を想定しているので、散水の入力端子も用意されている。

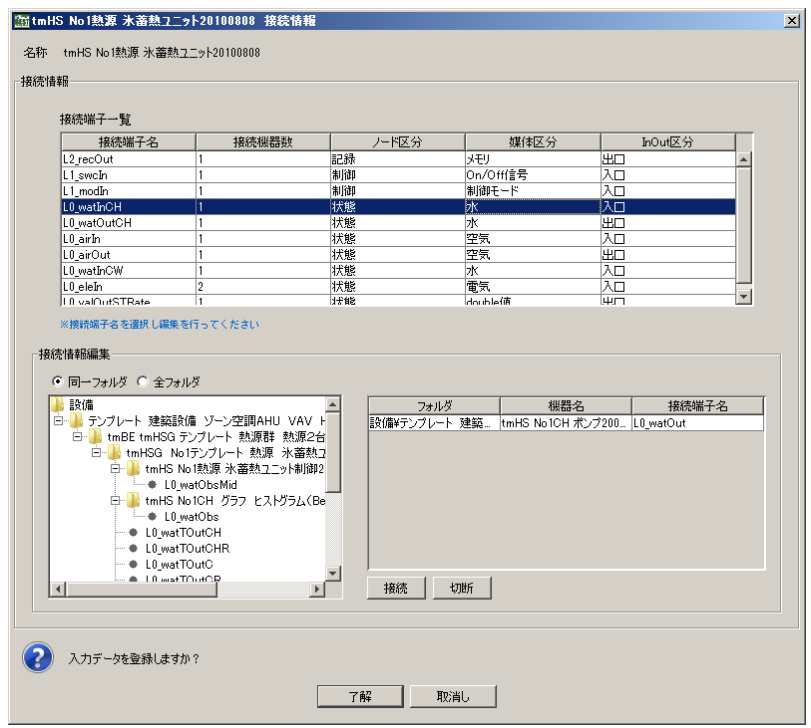

画面 3.6 氷蓄熱ユニットモジュールの接続画面

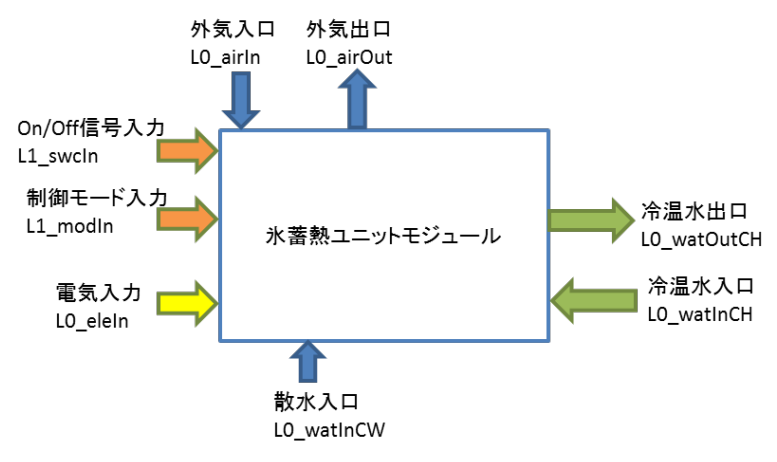

図 3.1 氷蓄熱ユニットモジュールの主な接続端子